## **میز کار کارشناس تغذیه مراکز خدمات جامع سالمت**

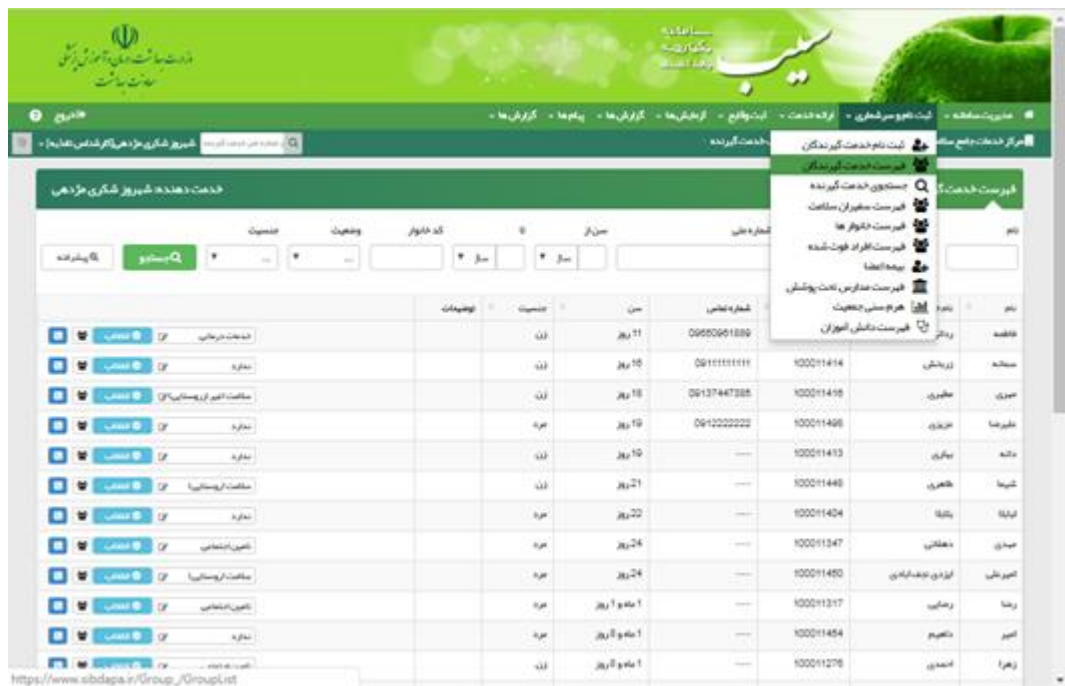

انتخاب گزینه فهرست خدمت گیرندگان از منوی ثبت نام و سرشماری و وارد نمودن کد ملی مراجعه کننده

انتخاب مراقبت تغذیه ای مراجعه کننده

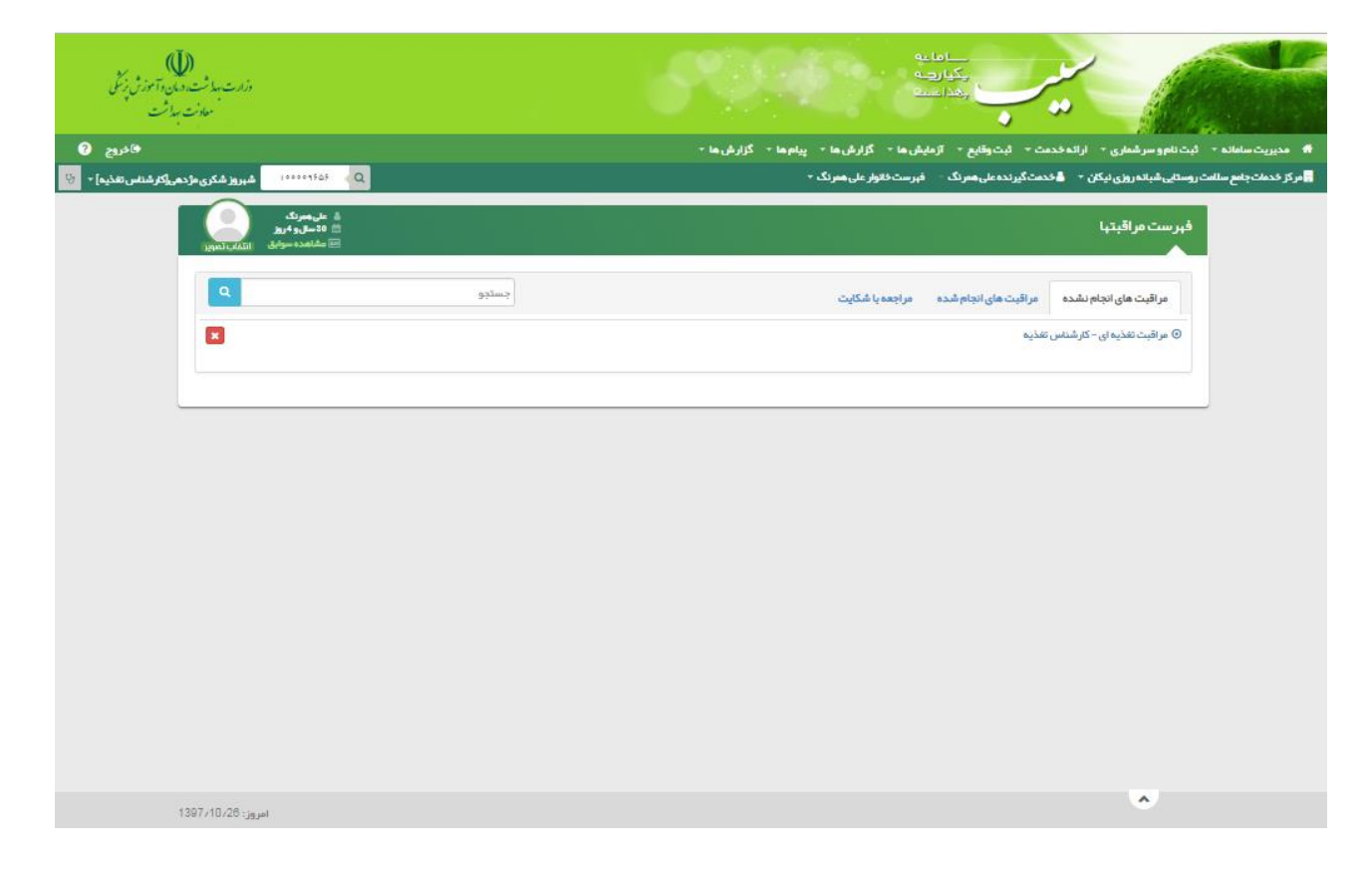

## تکمیل فرم ارزیابی تغذیه ای مراجعه کننده

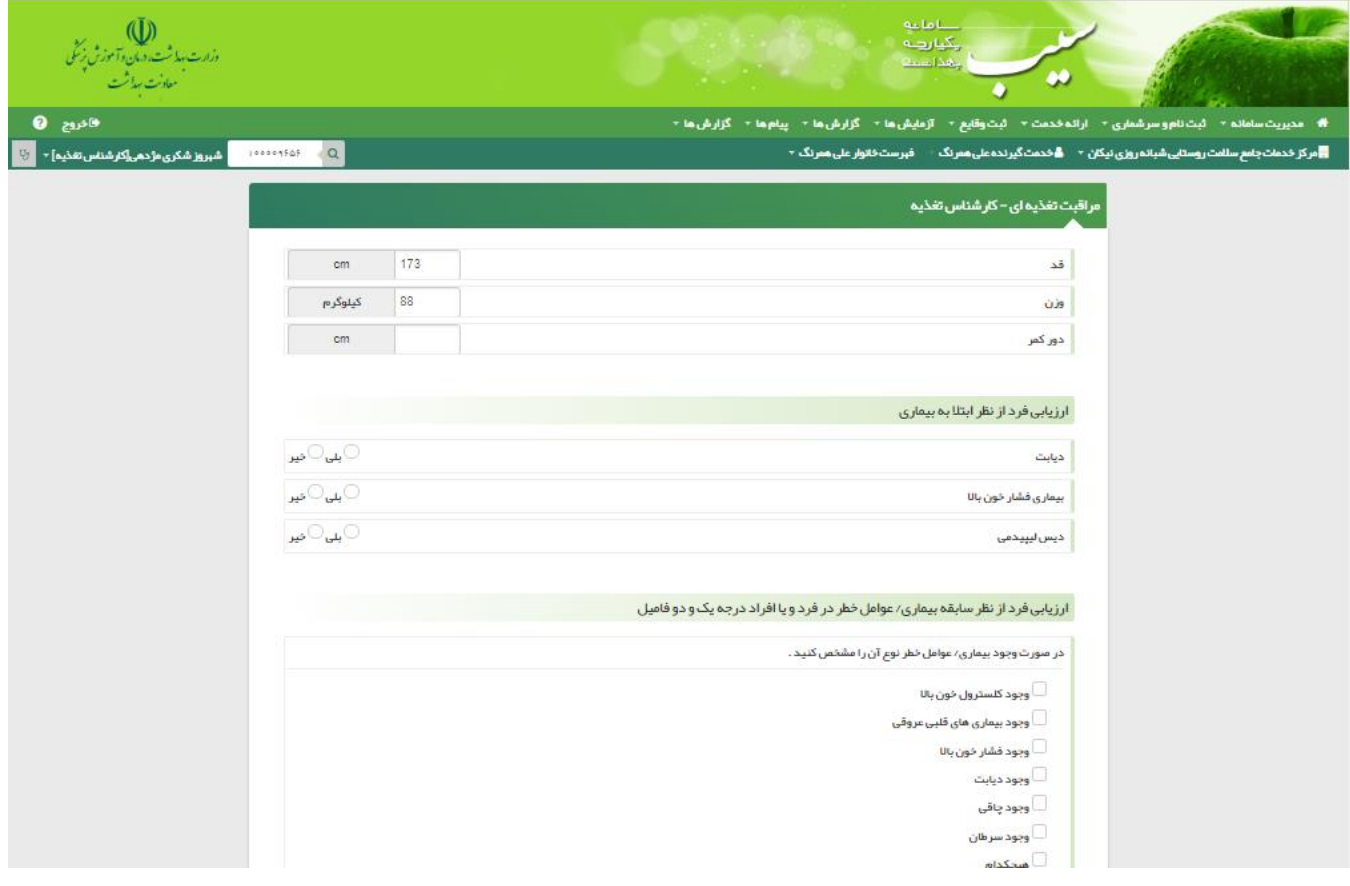

## انتخاب گزینه ثبت برنامه غذایی از منوی ارائه خدمت

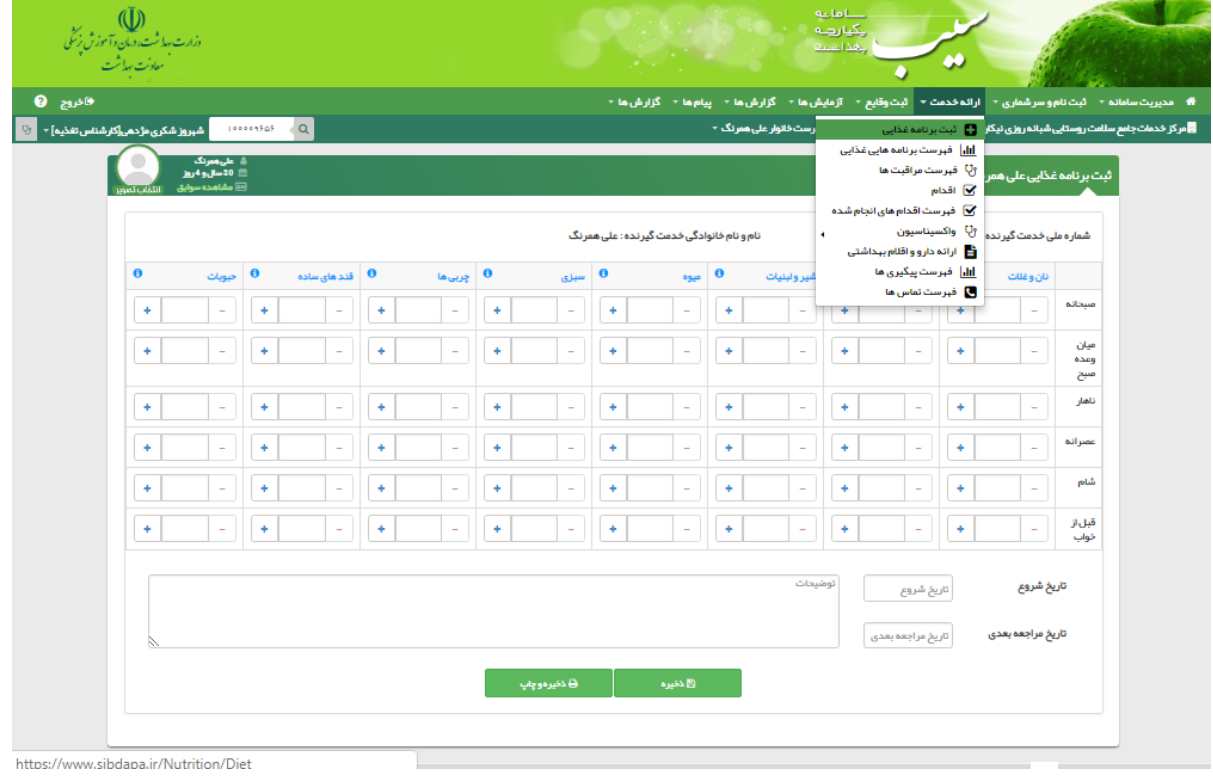

نکته: مراقبت تغذیه ای کودکان زیر 5 سال در مراکز غیر پایلوت در گزینه اقدام از منوی ارائه خدمات ثبت می شود

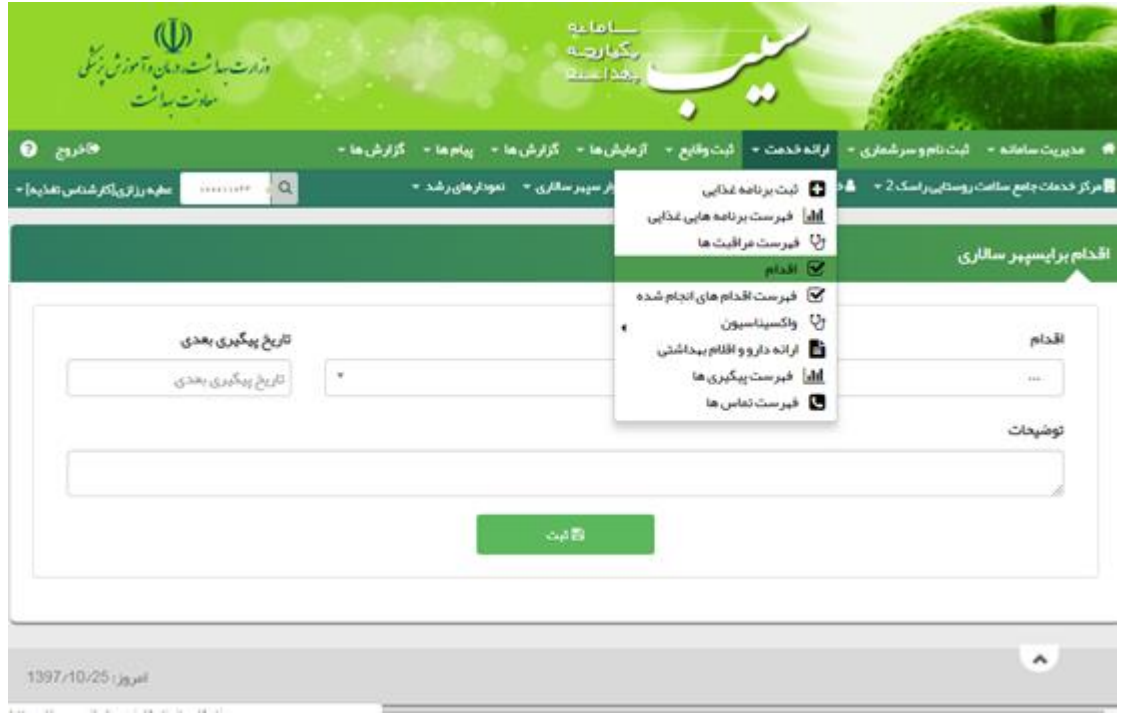

#### مشاهده خالصه پرونده از منوی گزارش ها

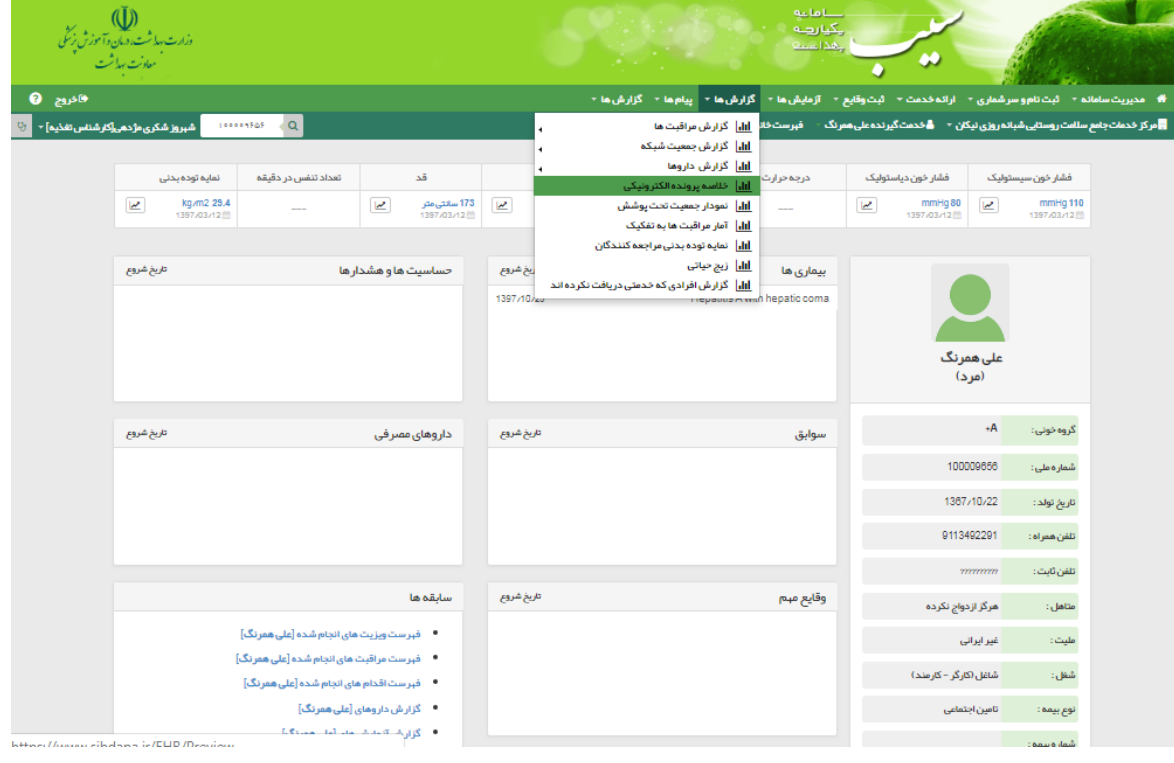

# مشاهده لیست ارجاعات ارسالی

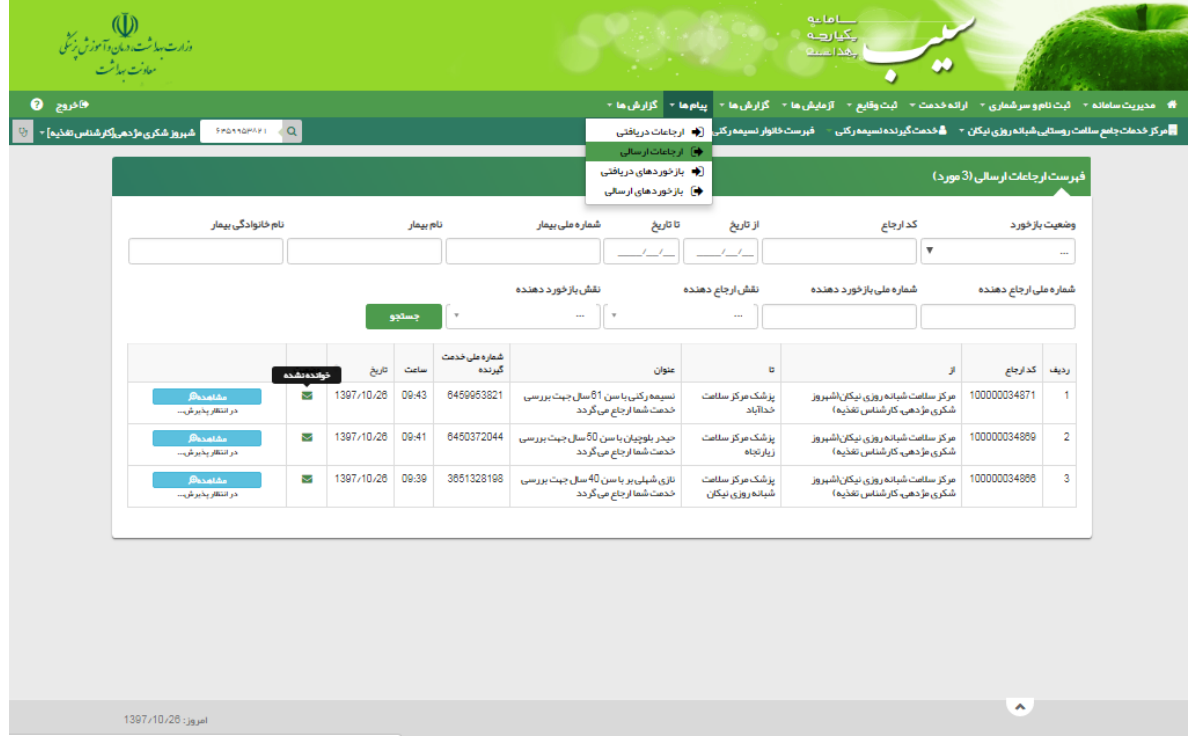

### مشاهده جزئیات ارجاع

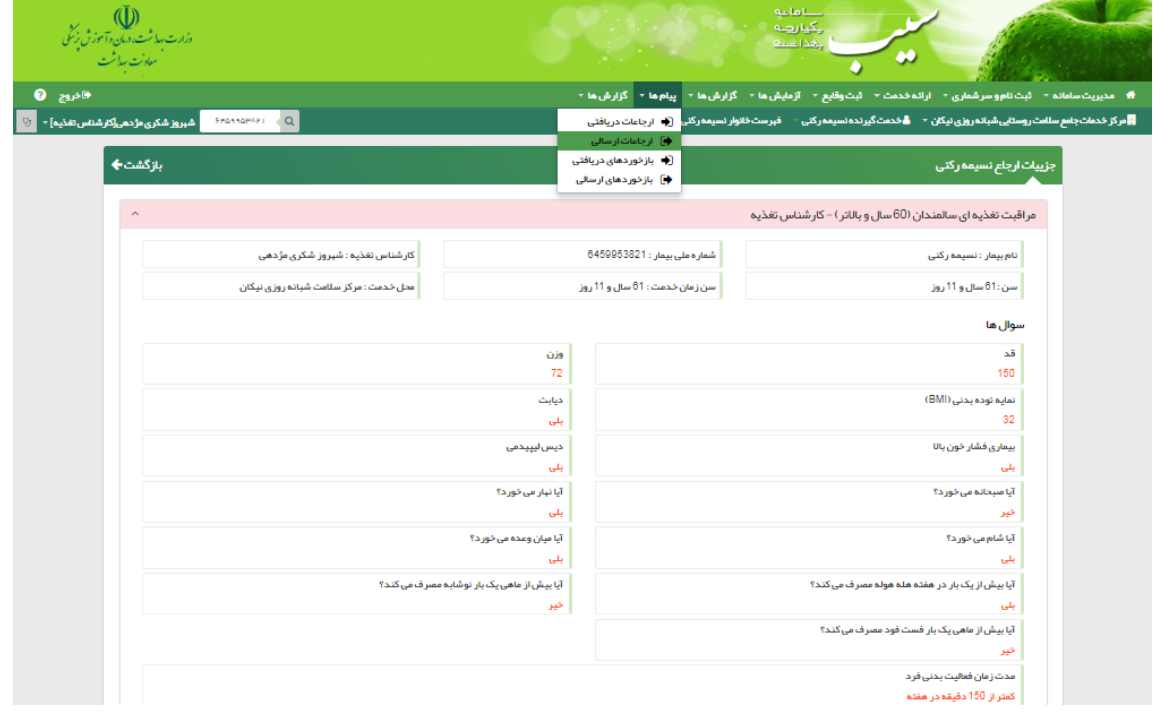

گزارش گیری از سامانه سیب با انتخاب گزارش تشخیص ها از منوی گزارش ها با توجه به بازده زمانی مورد نظر و گروه سنی

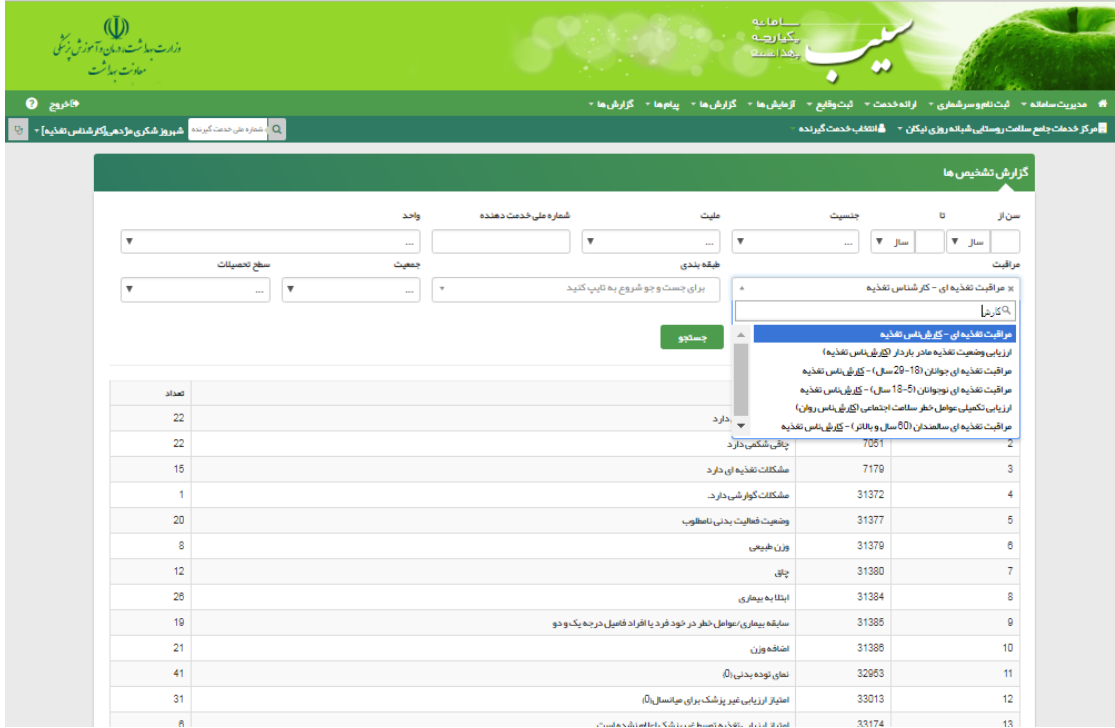